## NC Department of Information Technology

AB104: Submitting an IT Procurement Intake Form

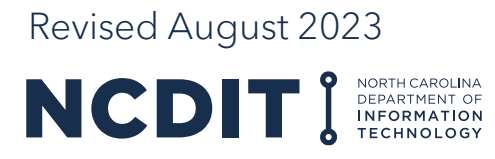

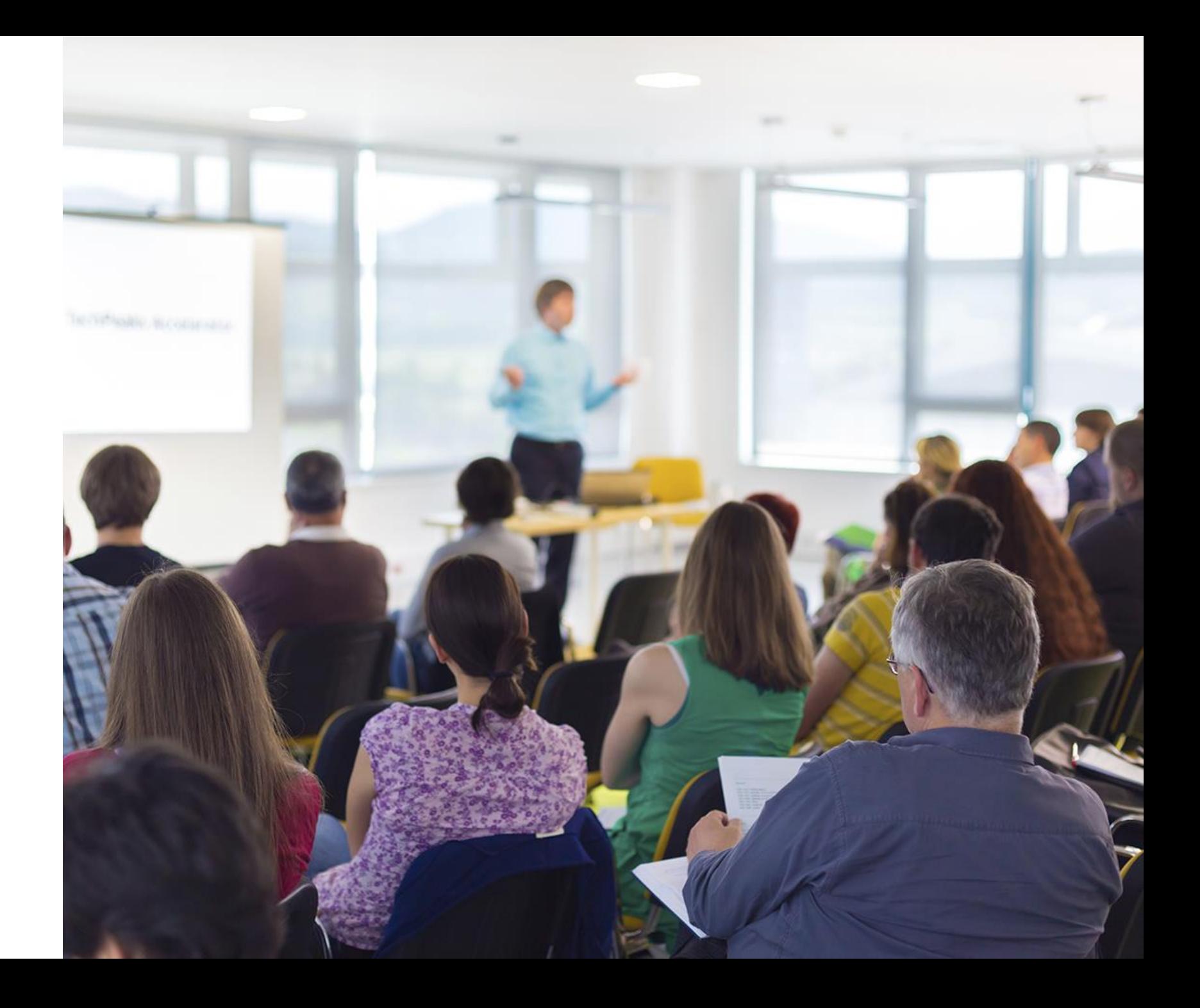

### **Content**

**This document provides Agency Business users with guidance on why and how to complete an IT Procurement Intake Form at the start of the streamlined IT procurement process.**

- Purpose of IT Procurement Intake Form and how it is used
- Tips for completing (e.g., how to capture IT business need)
- Support Resources

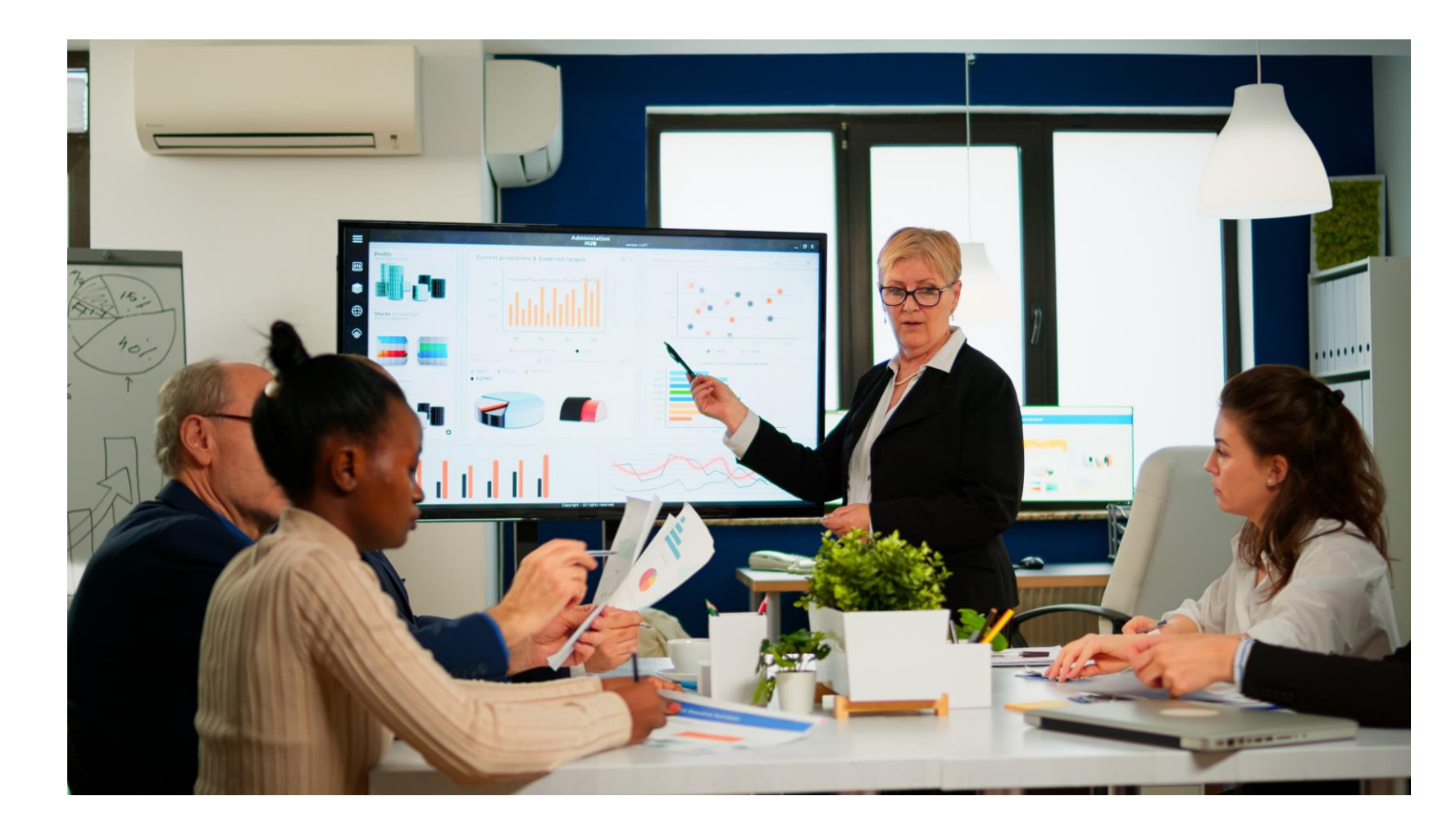

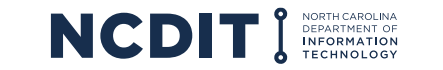

2

# **Learning Objectives**

### **After reviewing this document, you should be able to do the following:**

- Understand the purpose of the IT Procurement Intake Form
- Know how to obtain, complete, and submit an IT Procurement Intake Form
- Know where to go to get more information and support

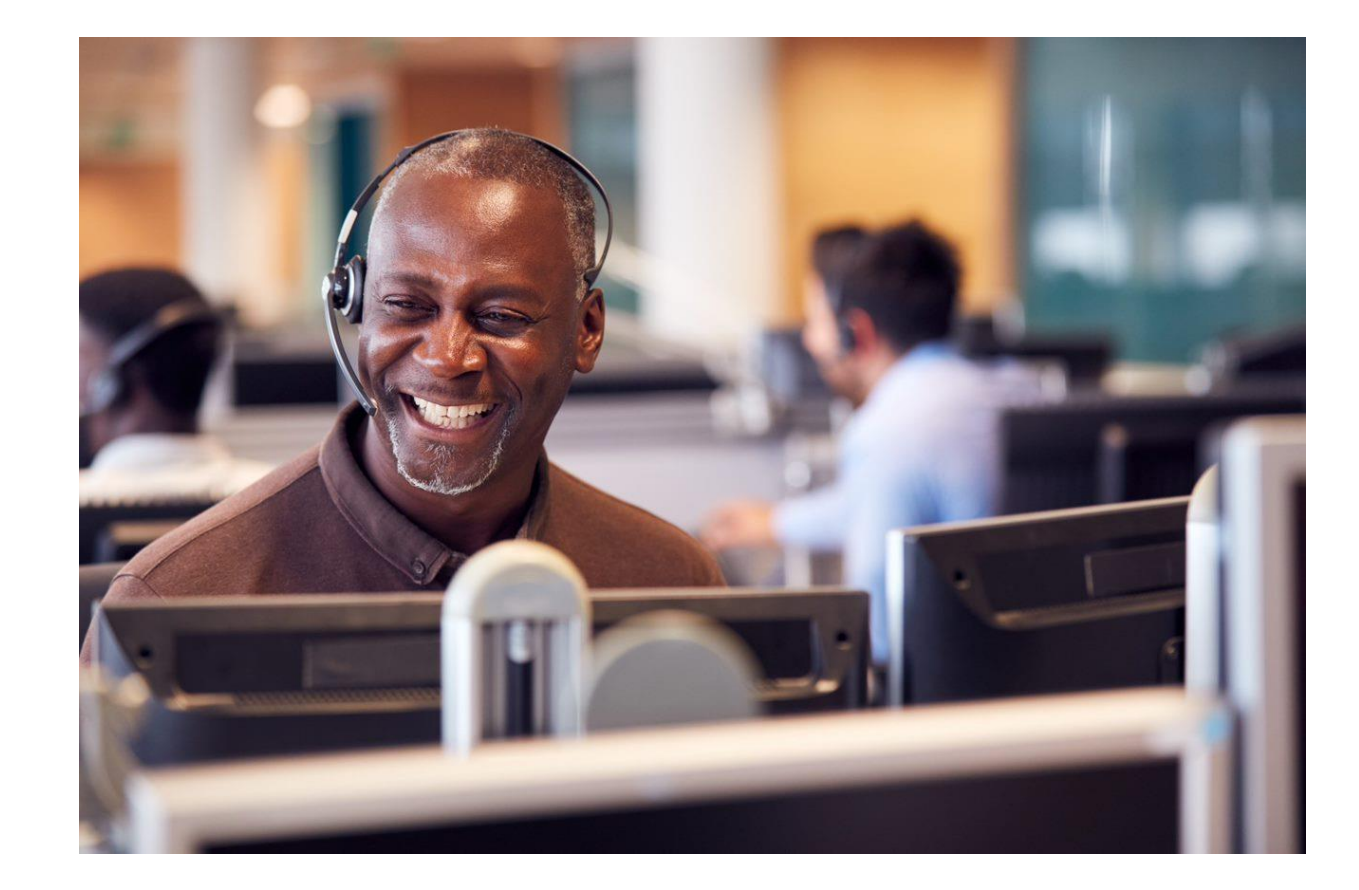

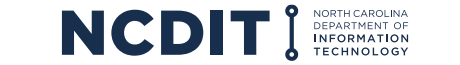

## **Purpose of the IT Procurement Intake Form and How it is Used**

**The IT Procurement Intake Form allows the Agency Business user to communicate high-level information about their IT business need, when a solution is needed by, and confirm alignment with NCDIT EPMO on if an IT business need is deemed to be an IT Project.**

- The IT Procurement Intake Form is a two-page MS Word form that can be downloaded from the NC eProcurement Sourcing Tool's Library by Agency Procurement or downloaded from the [Statewide IT Procurement Office website](https://it.nc.gov/resources/statewide-it-procurement/it-procurement-forms-templates) and provided to an Agency Business user
- The Agency Business user completes the IT Procurement Intake Form to document details about the IT business need
- This includes providing a link to the completed electronic Privacy Threshold Analysis (PTA) [form](https://urldefense.proofpoint.com/v2/url?u=https-3A__ncconnect.sharepoint.com_sites_ESRMO-2DPTA_SitePages_Home.aspx&d=DwMGaQ&c=eIGjsITfXP_y-DLLX0uEHXJvU8nOHrUK8IrwNKOtkVU&r=YOJjKQZ9Gxp_018lERBG2JI2lzIcEeNQWQXnEJayCQ8&m=DCyRfgvdQYOh2Zh5eJx-HGRMo4vU0IZjzkphHB65nngUgX46Jp-VxOVoDvqFza6-&s=u6ODNO8bLFLT8cEtFBs87LZjOJcVj0e3LGa7or0V0u8&e=)
	- The PTA, which is required by NCDIT ESRMO, has the State Agency identify WHAT data will be housed in ANY State IT System (e.g., PHI, PII, FTI)
	- See AB103: Completing a Privacy Threshold Analysis training course for more information
- Agency Procurement submits the completed IT Procurement Intake Form to NCDIT using the NC eProcurement Sourcing Tool to start the IT procurement process
- NCDIT Reviewers, including the Enterprise Project Management Office (EPMO), review the submitted IT Procurement Intake Form and provide their approval decision
	- The EPMO is specifically looking to see if the stated IT business need qualifies as an IT Project
	- For all IT Projects, the EPMO checks the IT Project Management System (Touchdown) to make sure the IT Project has completed the Business Case Decision Point before any procurement activity can begin
	- See AB102: Determining an IT Project for more information on criteria used to determine if an IT business need is deemed an IT Project

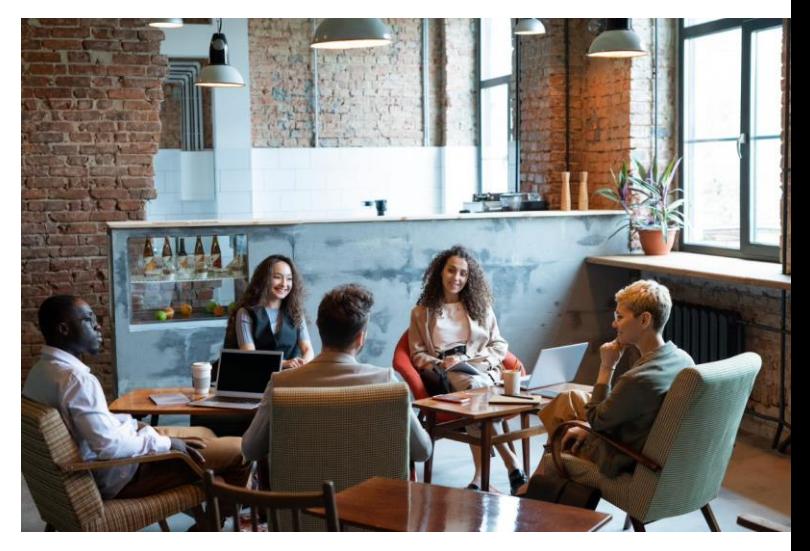

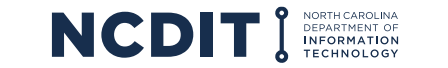

4

# **Overview of the Streamlined IT Procurement Process <b>Preliminary**

**Agency Business users are responsible for providing Agency Procurement with a completed IT Procurement Intake Form during the first step of the streamlined IT procurement process to articulate the IT business need and other information that will be used to develop the best sourcing approach.**

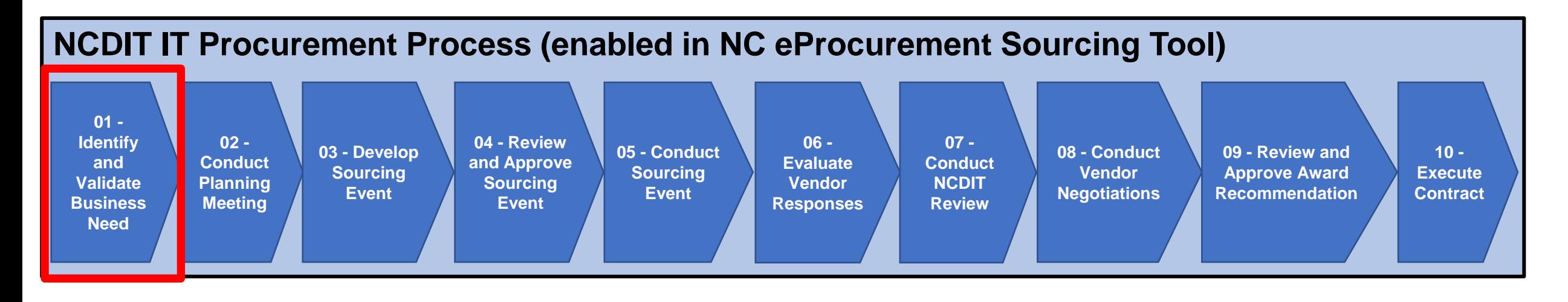

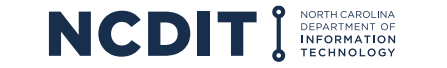

### **Overview of the IT Procurement Intake Form: Table 1**

### **Table 1 of the Form contains two sections for Agency Business user to complete: a top section for summary information about the IT business need and a bottom section for more detailed information.**

#### **Summary Section**

- Agency identifying information
- Requestor / Business Owner identifying information
- Title of IT need
- Need by date
- Approved / estimated base contract value
- Prior contract references
- List of Federal Partners involved

**IT Procurement Intake Form** The purpose of this Form is to help Agency Business collect and present initial information about an IT business need. This information will help Agency Procurement and NCDIT collaboratively determine the appropriate approach, resources, and timing needed to deliver the best-value solution to meet the Agency's business needs. Agency Business should complete Table 1 of this Form and either attach it to a Purchase Requisition in NC voujde it directly to Agency Procurement. See bottom of this Form for instruction

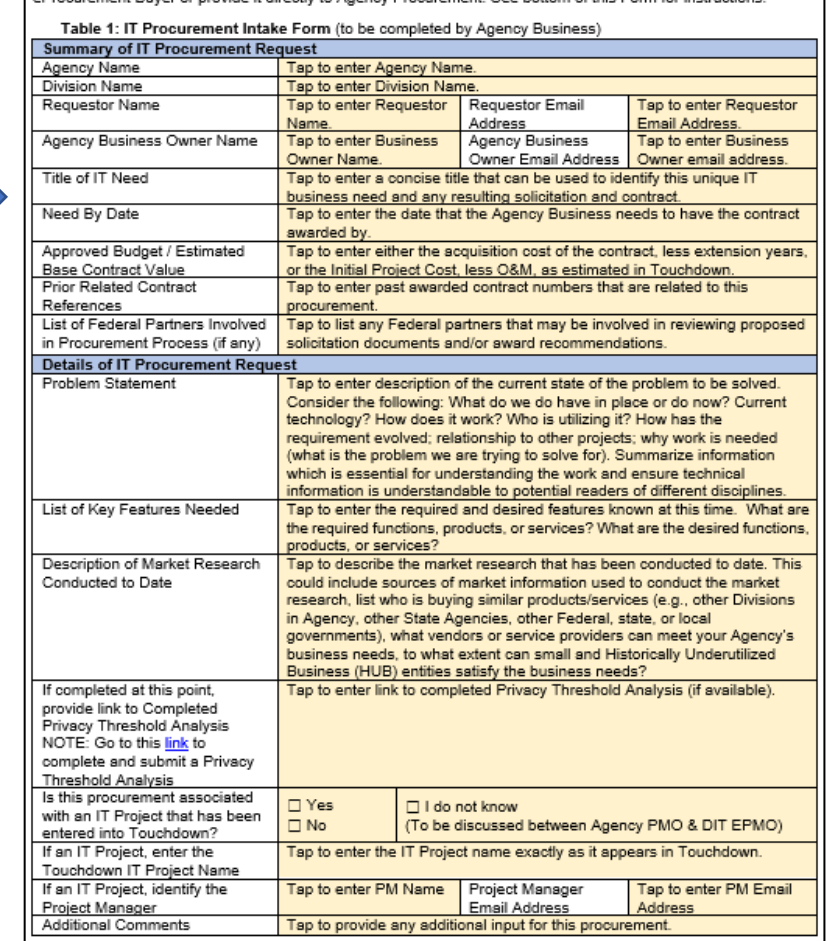

#### **Detailed Section**

- Problem statement
- List of key features needed
- Description of market research conducted to date
- Link to completed Privacy Threshold Analysis
- Agency's indication if IT business need is considered an IT Project that will be managed using the NCDIT IT Project Management Process
- IT Project Name in Touchdown (if applicable)
- IT Project Manager info (if applicable)
- Space for any additional comments

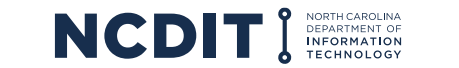

## **Overview of the IT Procurement Intake Form: Table 2**

**Table 2 of the Form is for Agency Procurement to complete after the optional Planning Meeting is conducted during Step 02 or Agency Procurement and the Statewide IT Procurement Office have collaborated on the best sourcing approach and timeline.**

#### **Solicitation Development Inputs**

- Applicable UNSPSC codes
- Appropriate NCDIT Solicitation Template (e.g., RFP, SOW, IFB, RFQ)
- Indication if agencyspecific terms and conditions may be applicable
- Indication if Agency Legal and / or Statewide DOJ Legal resources will be involved in review process
- Potential strategies to increase HUB engagement in solicitation process

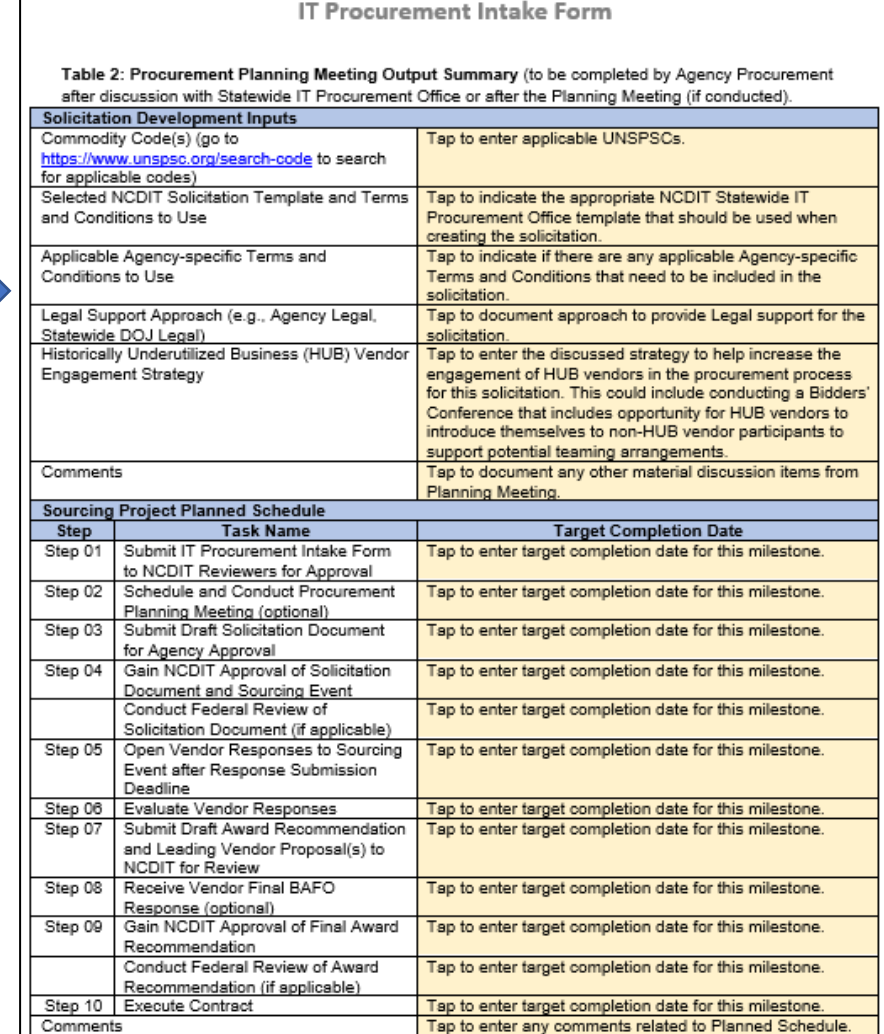

#### **Sourcing Project Planned Schedule**

- Capture the target completion dates of applicable steps needed for the specific Sourcing Project
- Inclusion of Federal Partner reviews if applicable, which can take 60 days or more to complete for each round

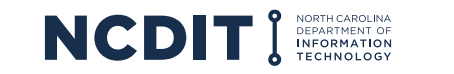

7

## **Tips for Completing the IT Procurement Intake Form**

### **Applying these tips can help completing IT Procurement Intake Form faster and more likely to be done correctly the first time.**

- The IT Procurement Intake Form is available in the NC eProcurement Sourcing Tool Library or on the [Statewide IT](https://it.nc.gov/resources/statewide-it-procurement/it-procurement-forms-templates) [Procurement Office website](https://it.nc.gov/resources/statewide-it-procurement/it-procurement-forms-templates). Agency Procurement can provide this form to their Agency Business stakeholders to help collect the information needed to begin developing the Sourcing Event and solicitation document(s).
- When providing the requested information in the IT Procurement Intake Form, Agency Business (Product Owner) should be as detailed as possible. This includes describing the current IT problem / opportunity that needs to be addressed, the key desired or needed features, any market research conducted to date, and known timing or budget constraints (e.g., funding will expire on a specific date, Federal Partner review is required of Sourcing Event, solicitation document(s), and award recommendation).
- This information will help Agency Procurement and possibly NCDIT to collaboratively develop the best approach to meet the business need within the constraints of the Agency Business environment (where possible).
- Agency Procurement should complete Table 2 to help capture the agreed upon target completion date for each applicable step in the IT procurement process.

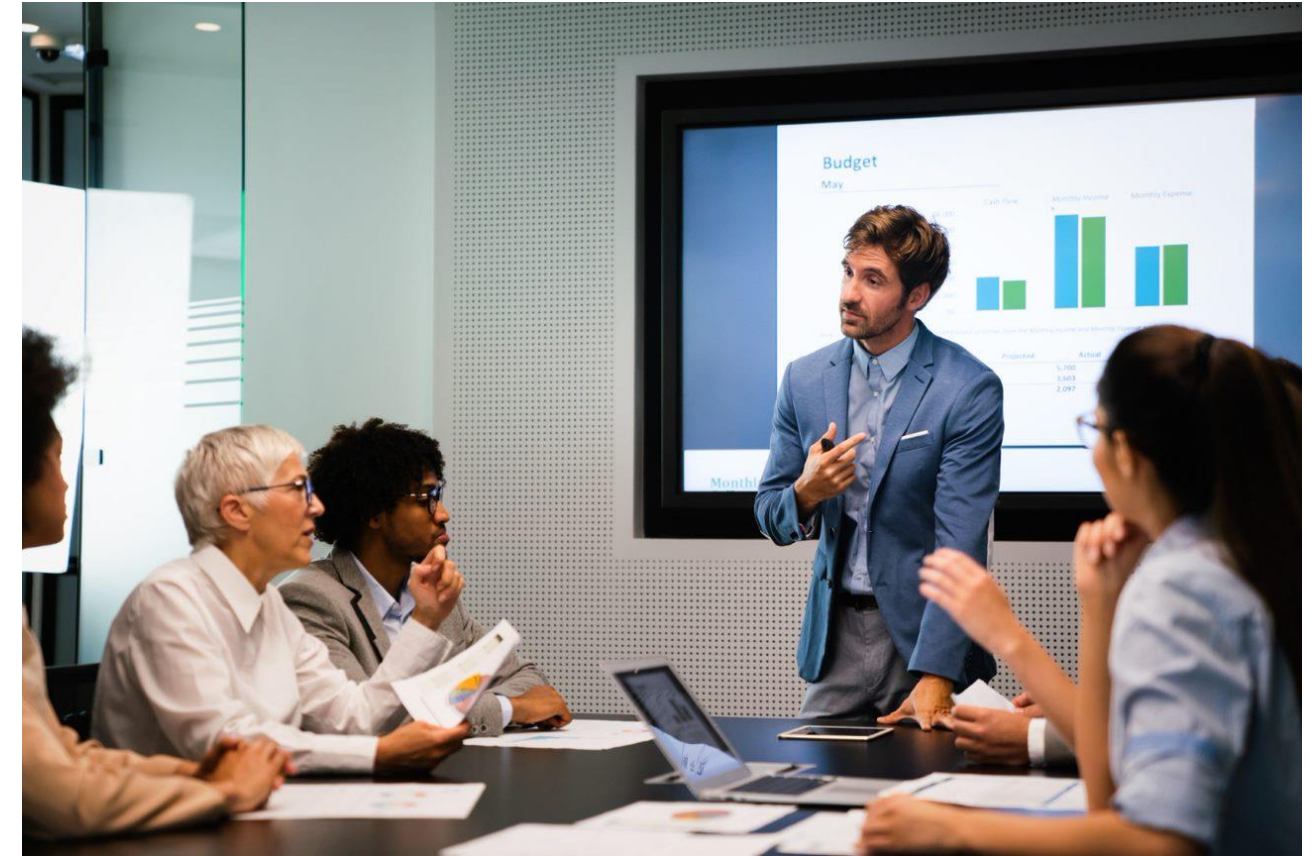

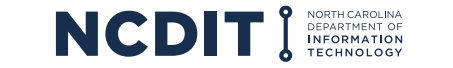

### **Support Resources**

### **There are multiple options to help better understand the IT Procurement Intake Form.**

- **[IT Procurement Process Playbook / Training Guide](https://it.nc.gov/media/3402/open)**
- If you have any questions or issues accessing or using the NC eProcurement system, please contact the NCEP Help Desk at 888 211-7440, option 3, send an email to [ephelpdesk@its.nc.gov,](mailto:ephelpdesk@its.nc.gov) or go to the [NCDIT Support Website](https://it.nc.gov/support#:~:text=To%20correct%20information%2C%20contact%20the,at%20800%2D722%2D3946.)

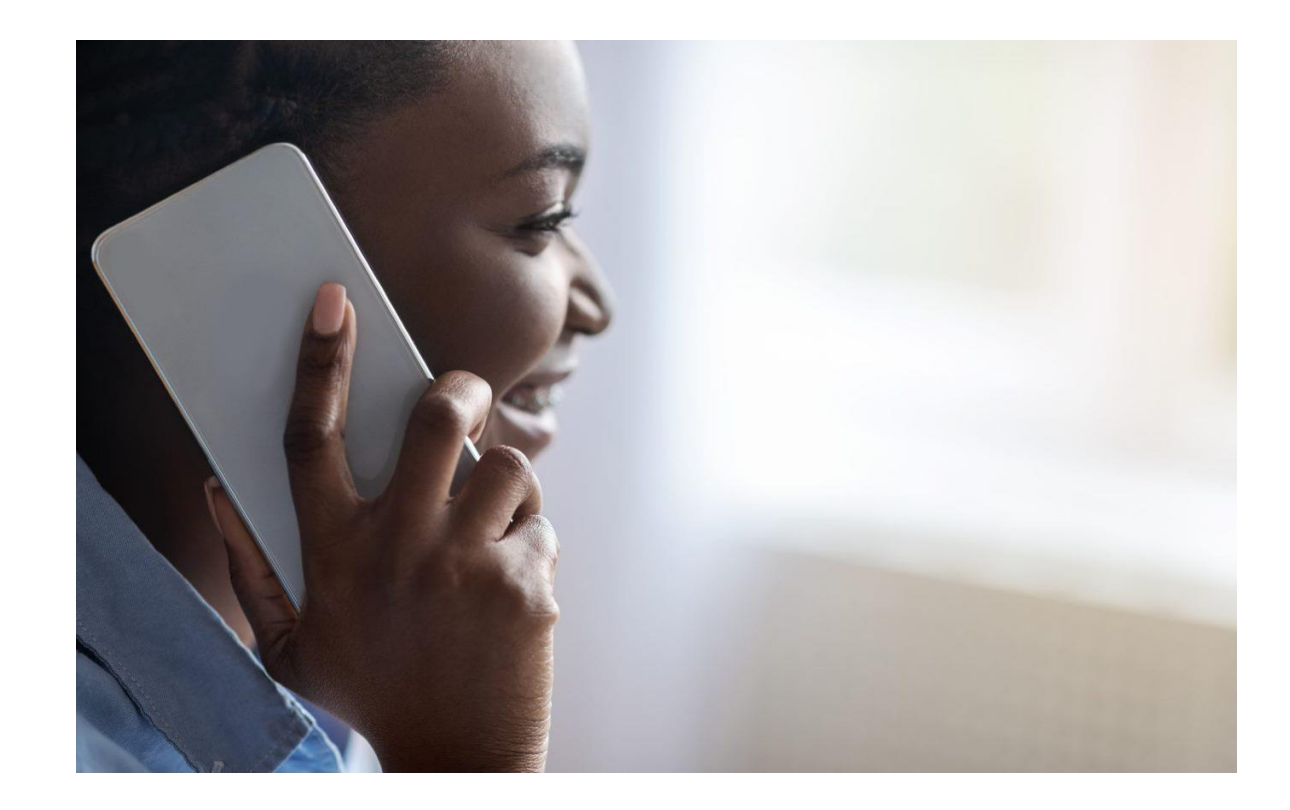

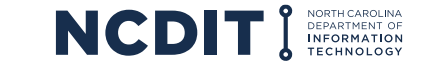